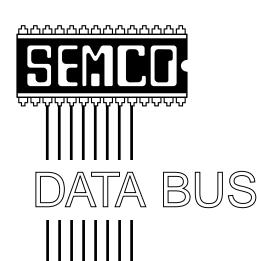

# Official Newsletter SouthEastern Michigan Computer Organization

Volume 24

### **OCTOBER 1999**

Number 10

### **IN THIS ISSUE**

| MEETINGS SCHEDULE 3                                       |
|-----------------------------------------------------------|
| Editor's Corner 3                                         |
| BALLOT RESULTS 3                                          |
| Second Chance V2.0, by Jean Blievernicht 4                |
| Big Deals, by Bob (the Cheapskate) Click 6                |
| WINZIP 7.0, New Features, Same Product, by Jim Gaffrey 9  |
| PRESIDENT'S Column10                                      |
| Board Minutes, by Pat Kreiling13                          |
| General Meeting Minutes, by Dr. William Agnew14           |
| SIG-Internet16                                            |
| SIGS-IBM, Intermediate, Advanced, Database, Novice-IBM 18 |
| DATA BUS Deadline (10th day after meeting);               |
| Calendar Of Events20, 21                                  |
| Tax Deductible Donations & Resource Persons19             |
| SEMCO BULLETIN BOARD "AD"22                               |
| MAP, OAKLAND UNIVERSITY, ROCHESTER23                      |
| Microsoft eXtreme Ad 12                                   |

### SEMCO OFFICERS

| President      | Steve Yuhasz     | (734) 953-3794       |
|----------------|------------------|----------------------|
| Vice President | Tim Mauro-Vetter | (248) 576-7592 (any) |
| Secretary      | Pat Kreiling     | (248) 338-3834 (day) |
| Treasurer      | Roger Gay        | (248) 641-8245       |

### **NEWSLETTER STAFF**

Editor Beth Fordyce (248) 626-5105
Editorial Assistants: Phyllis Evans (313) 532-3634; Bob Clyne (810) 387-3101
Publisher Phil "Vic" Charns (248) 398-4465
Calendar—Other Groups Tim Mauro-Vetter tm31@chrysler.com

### SIG (SPECIAL INTEREST GROUP) CHAIRPERSONS

| SIG-INTERNET Home:248/544-8987(eve) | Brian Brodsky    | (248) 395-0001,ext 228 |
|-------------------------------------|------------------|------------------------|
| SIG-IBM: CoChairman                 | Tom Callow       | (248) 642-1920 (9-5)   |
| CoChairman                          | Warner Mach      | (313) 326-0733         |
| SIG-IBM INTERMEDIATE                | Tom Callow       | (248) 642-1920 (9-5)   |
| SIG-ADVANCED                        | Franz Breidenich | (248) 398-3359         |
| SIG-DATABASE                        | Larry Grupido    | (810) 664-1777 ext 151 |
| NOVICE-IBM GROUP                    | Rotating Hosts   |                        |
| APPLE: SIG-MAC: Chrmn               | Harold Balmer    | (248) 682-2335         |
| Apple Ambassador                    | Harold Balmer    | (248) 682-2335         |
| Technical Assistant                 | Phyllis Evans    | (313) 532-3634         |

The SouthEastern Michigan Computer Organization (SEMCO) is a non-profit group dedicated to providing information, education and a forum to computer users (professional and amateur) and other interested individuals. Membership in SEMCO is open to all individuals 18 years or older. Persons under 18 years may become members through the sponsorship of a parent or guardian. Dues \$25/year include monthly DATA BUS, access to SEMCO's Message Service, and free personal ads.

All SEMCO correspondence should be addressed to SEMCO - P.O. Box 707 - Bloomfield Hills, MI 48303-0707

Web site: http://www.semco.org E-mail: semco@oakland.edu

General information: (voice) answering device in Royal Oak (248) 398-7560

DATA BUS is published monthly by SEMCO as its official newsletter. Mail DATA BUS newsletter copy to: Editor, 29823 Fernhill Dr., Farmington Hills, MI 48334; Or e-mail beth\_fordyce@macgroup.org. Editor is responsible for contents and control of the DATA BUS. Materials published herein may be used for non-commercial purposes only, without further permission of SEMCO or the authors, except as noted & including author and source, i.e. DATA BUS, and issue date. Entire contents copyright ©1999, SEMCO.

SEMCO does not condone in any way the illegal copying of copyrighted computer programs and will not tolerate such practice at any club function.

Your mailing label and membership cards list the month and year your membership expires. A DUES DUE message may appear on the newsletter back cover page two months before your subscription expires. Newsletters will not be sent after the month of expiration. Back issues may not be available. Renew your membership as early as possible to avoid missing any newsletters.

This publication was created using Adobe PageMaker 6.5 & Photoshop 5.0, donated by Adobe Systems, Inc. Other Macintosh technology used: Apple LaserWriter Select 360 and Power Mac G3; Microsoft Word 5.1; Iomega ZIP Drive; Epson ES600-C Scanner; Visioneer PaperPort Vx scanner, Casio QV-11 & Mavica FD81 digital cameras.

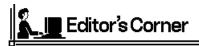

Readers will note a new format for the DATA BUS this month. It is designed to cut down on time and work spent putting it together.

The main issue is to put what can be called "stable" items at the beginning and at the back of each issue, i.e., articles and notices received well in advance of deadlines and those that almost never have changes which can affect the length. such as the deadline date and Calendar of Events.

Minutes, for instance, are not considered stable because they are not predictable; they vary in length from month-to-month, sometimes are not submitted at all with no prior warning, and frequently are received at the last possible moment. Therefore, those types shall now be put nearer the center part of the issue.

What has been happening is that when the "unstable" items are put in at the front of the newsletter (as was being done), there is never any certainty as to how much space they may, or may not, use and every item that follows (which is already in place) must then be advanced in some way as to fit all the empty spaces. Then something has to be found to fill the void left behind all of that.

Obviously, this causes an ongoing monthly dilemma of mad scrambling and, knowing this, readers will understand why a change is being made.

Some editors restrict their writers to a certain number of words, no more and no less, which eliminates all uncertainties of how much space will be needed and used. That method would not work well for our situation, chiefly because our writers are volunteers, and we do not know who will write something for us—or when.

It could take the next month or two to establish the best way to smooth out the kinks, so you may still find a few minor changes from time to time.

All the necessary information that readers expect and have been given for so many years will still be available. It will just be in a different location.

Let your editor know how you like the new format. All comments will be welcome.  $\sqrt{}$ 

# NOTICES, ARTICLES and Other Neat Things

### **BALLOT RESULTS**

Adoption of
The Articles of Incorporation
and ByLaws
on Proposed Reorganization

37 YES 0 NO

### SEMCO MEETINGS Sunday, October 10, 1999

Board Meeting 12:00pm
General Meeting 1:30pm
SIGS IBM/MAC Mtgs 1:45pm
Social Period 3:15pm
SIG-IBM Novice 3:45pm
SIG-IBM Intermediate 3:45pm

### **SECONDCHANCE V 2.0**

review by Jean Blievernicht

It's 10:30pm Wednesday evening and you've finished your reports for work. You decide to put that new game on your computer and have some fun. Oh, oh, the computer is no longer working right and you remember one more report that has to be ready for tomorrow. Now what? You are long past the time when an all nighter is fun or even doable. Well, if you have SecondChance installed, you are saved.

Second Chance is one of a number of utilities distributed by PowerQuest Corporation. PartitionMagic is probably their most well known program. However, SecondChance may well be more useful to most people.

What it does is run in the background tracking changes made on your system between "Checkpoints." A Checkpoint is a snapshot of your system at a specific point in time. Thus if a program gets changed, you can restore your computer to an earlier time when it was working properly.

It runs under Windows 95 or 98 and automatically tracks any changes made on your system between Checkpoints. It saves copies of files that are deleted or updated and records changes to directories. Obviously this takes some disk space, but you can decide how much disk space to use for storing Checkpoints. If that space gets filled up, the oldest Checkpoints are deleted.

Before installing SecondChance you get a couple of warnings. If you have Guard Dog, disable it before installing SecondChance. If you have Nuts and Bolts Trashguard, remember to disable it before running SecondChance. If you manually run SecondChance, this

would not be a problem so long as you remember to disable Trashguard before manually creating a Checkpoint. But if you set up an automatic SecondChance schedule, you'd best permanently disable Trashguard unless you have a great memory as to when SecondChance will be running. And if your computer is turned off when SecondChance is scheduled to create a Checkpoint, the Checkpoint will be created the next time you turn on your computer.

SecondChance will not undo partition changes. If you are using any kind of imaging software and you want to restore a drive, stop SecondChance's monitoring of the drive you are restoring before using the image to restore. Then add the drive back to SecondChance's list of drives to be monitored.

With regard to removable media drives, do NOT attempt to monitor a removable drive that has been set as a fixed drive. The instructions say to use a drive letter further down the drive letter chain, such as M. It seems that SecondChance can do some monitoring when you add or remove drives from your system and will attempt to see what drive has moved and where it went. This section was not clear to me and I don't currently have a removable drive to test it.

The program only takes 5 MB of your drive space and creates a Checkpoint just after it is installed. Then you are given a chance to register online and a chance to create an Emergency Disk. Either one can be done later.

Once installed, SecondChance shows up in your System Tray as well as under your Start, Programs, menus. If you open SecondChance, you get a window with 5 tabbed cards. They are: Control, Options, Checkpoint Space, SecondChance schedule and Online.

Online lets you register, update, or go to the PowerQuest web site.

SecondChance schedule lets you pick the days and times when you want SecondChance to automatically create a Checkpoint.

Checkpoint Space shows you a list of Checkpoints created with the date and time as well as how much space was used for each drive monitored. Here is where you may delete old Checkpoints manually.

The Options page gives you the opportunity to change which drives are monitored and to allocate the minimum and maximum space for each drive that can be used to save the Checkpoint data. Here's where you may create an emergency disk if you haven't already done so. Also, you can choose to be notified before SecondChance deletes old Checkpoints when space limits are exceeded.

Once the previous settings have been made, you will probably use the Control page most of the time. Again your Checkpoints are listed with date and time created and a brief SecondChance description. You will choose one of the 3 actions on the page. First select one of the listed Checkpoints. Then you can restore a drive to the way it was at that point in time. Or create a new Checkpoint right then. Or view the drive(s) as they were at the selected Checkpoint. This last option gives you the opportunity to recover files that were deleted or changed since the chosen Checkpoint. Without this last option, the value of this utility would be quite dubious.

For instance, you create a Check-

point before turning off the computer on Tuesday afternoon. On Wednesday you create a couple of important files. Maybe your computer starts acting up and you decide to restore it to the way it was Tuesday afternoon. Those files created on Wednesday won't show up because they didn't exist on Tuesday. Oops! No need to panic. Just go to the Checkpoint Viewer (a magnifying glass naturally) and locate the files in the right hand panes (after selecting the drive and folders where you originally stored them). Now you can select the files and copy them where you want them. Your heart rate and blood pressure will return to normal.

It worked fine when I tried it. Since I had only made a few changes, it did not take very long to restore my C and D drives. One surprise was the number of files that were noted as changed when I had only modified a text document time. Also, 2 more Checkpoints were created in the process of restoring: one just before the restoration and one after the restoration.

I really like the simplicity of this program. Norton Utilities can be overwhelming, not to mention it doesn't do exactly this. All the necessary information is clearly presented in the little booklet inserted in the front of the CD case. Of course, the program has help files. Tech support is a compromise between free and pay for it. Upon registration you get 90 days of complimentary technical support from the day of your first call. (You pay for the call.) They do have email support, but I'm not sure if the rules are the same as for the phone calls. After the 90 days, you'll pay for their help, but I don't know how much.

System Requirements: 486 PC or better; 20 MB free Hard drive space; 16 MB ram; Win 95/98; CD Drive (for installation); 256 color VGA video or better.

SecondChance \$69.95 PowerQuest Corp. P.O. Box 1911 Orem, UT 84059-1911 801 437-8900 support@powerquest.com SecondChance@powerquest.com √

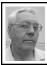

### DEALS COLUMN

from the Deals Guy Greater Orlando Computer UG by Bob "The Cheapskate" Click

Not surprisingly, your response for comments about a spring APCUG/ show event has been slim. Without your comments, ideas and opinions, planning such an event is next to impossible. I'm not involved in that project, but they need your input. It's not too late to send opinions. Dan Hanson has e-mailed all clubs asking for opinions. I liked some of his suggestions, especially the Caribbean Cruise one. Please sound off to him.

I read that a couple of motherboard producers are working to incorporate a USB hub on the motherboard. A price increase is undesirable, but that would be cheaper and more convenient than buying an external hub. I don't know the introductory date, but look for it soon. If you are in the market for a new computer or motherboard, check that out if you're into USB peripherals. It may be only two USB plugs at first, but that will do for a start.

I read about a study concerning the high cost of projection bulbs. I'm sure those who have replaced a "metal halide" bulb will concur after paying BIG bucks for a replacement. They concluded that in the future, higher production should bring the costs down. Duh, no kidding, we never would have guessed and can hardly wait. How much did that study cost?

They said improvements in performance, and the costs of small arc lamp technologies, coupled with the commercialization of electrodeless radio frequency lamps, should support the extension of light-valve projection technology into low-priced market segments. Good, I'll take brighter, cheaper, projection any day.

I saw a deceptive ad for a 400-MB Iomega Zip drive the other day. Being unaware of any such model, I looked closer. Very small print described it to be a 100-MB Zip drive with four 100-MB disks. They could have included more disks and made it a one gig zip drive, couldn't they! In fact, it could have been unlimited capacity (for more money). Read the small print in those ads and know what you're getting. Above all, do your homework, or ask about these things at your UG meeting. There are no stupid questions.

### Let's Get Started - Print Anything On Your Screen!

"Print Screen Works" <a href="http://www.printscreenworks.com">http://www.silverlaketech.com</a> allows users to capture and print, email or fax, anything on their computer screen simply by pushing the print screen button. In the existing Windows 95/98/NT, to print what you see on your screen and, finally, paste an image in the word processor. In addition, capturing and re-sizing just a portion of an image requires a variety of tools from other sources.

"Print Screen Works" makes it possible to both 'print what you see' and 'see what you print.' It enables a user to capture full, or a portion of, any image on the computer screen. PSW is generally not visible during operation (resides in the system tray). It converts the print screen button into a hot key that triggers the capture process. Once captured, the image may be printed or saved as a bit map (.bmp) or jpeg (.jpg). Easily capture, re-size, and re-shape images before saving or sending.

PSW is loaded with features. It can capture images that fill the whole screen, an active window, or just a portion of it. There's more information about working with the images on the Web site, so take a look.

I've used the original "Print Screen" and it did what it promised with no problems. A free trial version of Print Screen Works is available on their Web site. On the other hand, if this sounds like it's for you, the regular price is \$29.95, but the Dealsguy column price is just \$19.95 + S&H.

To get this special price, call 1-973-259-9300 and ask for "Dante." S&H is FREE in both US and Canada. Print Screen Works is for Windows 95/98/NT, 32-bit only.

### When I Say Delete, I Mean "Disappear—Really Disappear"

Normal deletion is not secure. When you delete a file, the operating system doesn't destroy the contents from the disk. It only deletes references to the file from system tables. As a result, sensitive information (available corporate trade secrets, business plans, personal files, or even confidential letters to a lover) may be lying unprotected on your disk and can easily fall into the wrong hands (the secretary you dated the other night).

"Eraser" introduces a new meaning

for the verb "To Erase." Erasing a file now means wiping its contents beyond recovery, scrambling its name and dates, and finally, removing it from disk. Eraser is fully integrated with the Windows shell so you can drag files and folders from Explorer and drop them into Eraser. Erase them directly from "Explorer" or "My Computer" with a single mouse click.

The extensive erasing capabilities of Eraser make sure that not even a trace remains after erasing data. You can even define your own "wipe" methods (and I'm not talkin' toilet paper). There's more so visit their Web site <a href="http://www.east-tec.com/eraser/">http://www.east-tec.com/eraser/</a> for more information, such as how Eraser even checks the Recycle Bin to make sure deleted files are destroyed.

There are three editions of East-Tec Eraser: a Basic Edition (\$19.95), a Standard Edition (\$29.95) and a Professional Edition (\$39.95). For Dealsguy readers, Basic Edition is \$14.95, Standard Edition \$24.95 and Professional Edition will be \$32.00. Prices are in US funds and S&H is the same all over the world. Software is for Windows 95/98/NT only. These prices are by download. If you desire a CD, it is \$10.00 extra.

S&H worldwide 1st class is free. Second day priority (US) \$4.00. Next day USA is \$10.00. To order East-Tec Eraser, please visit the URL <a href="http://www.east-tec.com/order/special/">http://www.east-tec.com/order/special/</a> eraser/index.htm>, a secure ordering site. Voice Orders: 8:00am - 7:00pm EST - 1-800-414-4268 (USA & Canada only) or 1-910-791-7052. Please inform the operator you want to use the East-Tec Eraser Special Purchase Offer and specify the edition you want to purchase (Basic, Standard

or Professional). Very important — these numbers can be used FOR ORDERS ONLY.

### Adobe And Peachpit Press Specials For User Group Members

Did you know you could buy Adobe Press Books at a discount through Peachpit Press? Neither did I until I read the update in the latest Adobe mailing. Adobe Press is the publisher of the "Training-in-a-box" series of hands-on training workbooks, and other titles. Peachpit Press, publisher of graphics, Web design and introductory computer texts for the novice and professionals, distributes them.

The user group discount is 20% off any Adobe Press or Peachpit Press books. Call 1-800-283-9444 to order, or for info. A group order of 11 or more books shipped to one address will be entitled to 40% discount. Visit <a href="https://www.adobe.com/adobepress">www.adobe.com/adobepress</a> or <a href="https://www.peachpit.com">www.peachpit.com</a>.

I wasn't aware of the GoLive update special until recently but Louise Miller (Adobe user group coordinator) sent this information when I asked: "Adobe GoLive 4.0 for Macintosh and Windows is expected to sell at an estimated street price of \$299 (U.S.). Version 4.0 for Macintosh will be available in March; the Windows version will be available in the second quarter of 1999."

"In the U.S. and Canada, all registered users of CyberStudio Professional 3.x and below can upgrade to Adobe GoLive 4.0 for \$99.00 (U.S.). Customers in the U.S. and Canada, who purchased GoLive CyberStudio Professional 3.x after January 1, 1999, are eligible to receive a free upgrade to Adobe GoLive 4.0 with proof of purchase. For informa-

tion, customers can call Adobe at 1-800-685-3612. For a limited time, registered users of Adobe PageMill and Cyber-Studio Personal Edition could upgrade to Version 4.0 for a promotional price of \$99.00. After Sept 1, 1999, that upgrade price will be \$199.00 (U.S.)."

My request to extend the Sept. 1 deadline was turned down. Personally, I think they should have extended it to entice more people. So far, the reviews I've read for GoLive start glowingly, but end up mediocre. I bought it, but found you needed Windows 98 and a 200 MHz machine to run it. Tech support said I would probably have trouble using it under Windows 95 so my copy is now shelfware.

### Get It For Just the S&H

I seldom print Web items because they are so numerous, and sometimes questionable, but Quirt Alrich of Central Florida Computer Society sent me this URL and I actually ordered two popular items (limited supply) just for the shipping. Not the latest versions, and there are no manuals, but for that price, who cares? He gets a message from time to time, but I didn't subscribe as they suggested because I worry about being spammed. Visit <a href="http://www.arcamax.com/">http://www.arcamax.com/</a> freebies/an0899psd> (perhaps try leaving off the last part) once in a while and see what they have. They sent the CD via snail mail, so at the \$9.95 S&H I'm sure they made a profit, and I was satisfied.

That's it for my October column. Meet me here again next month to discuss deals. No luck with return calls or email from six deals I'm working on. Maybe they're on vacation. One small vendor with

music conversion to MIDI is still thinking it over. This column is written to make user group members aware of special pricing and my comments should not be construed to encourage, or discourage, the purchase of products. Bob (The Cheapskate) Click <dealsguy@mindspring.com>.

### WINZIP 7.0 NEW FEATURES, SAME GREAT PRODUCT

by Jim Gaffney, SWIPCC President submitted by Betty MacKenzie It was in April of 1997 (has it really been that long?) that I reviewed for this chronicle NikoMak's Computing's WinZip archive management utility and recommended that it become a part of your standard windows tool set. Since that date, I have found no better or simpler tool to accomplish the job. WinZip gets the job done with minimum effort and via a very intuitive user interface. In October of this year, NikoMak released WinZip 7.0. True to past performance, the new release incorporates some significant and nifty features.

In spite of the capability to use filenames of up to 255 characters in Windows 95/98, zip file creators frequently eschew the facility out of habit and use a semi-meaningless 8-character filename. As you will recall, ZIP files on computer Bulletin Board systems commonly contain a comment file that allows for a description of what the contents of the file are supposed to do. WinZip 7.0 has the capability to both display and create those comments. I have been busily engaged in adding comments to many

of the ZIP files in my archive libraries so that I can recall why I downloaded something in the first place, while maintaining the author's assigned filename so that I don't create duplicate files.

WinZip has always supported not only ZIP but also a wide variety of archive formats including ZIP, LZH, ARJ, ARC, TAR, Z, GZ, UUCODE, BINHEX and MIME, Version 7.0 now adds Microsoft's propriety CAB file to the mix. No longer do I need to keep the "CABVIEW" utility on my system to unearth the contents of CAB files, WinZip does that job too. And before you ask, no, you can't add comments to CAB files. It is not a problem with WinZip, but rather that the archive design specification does not provide for comments (complain to Microsoft, not NikoMak).

Are you one to hardcopy lists to tweak your memory? WinZip 7.0 provides a print facility for the information listed in the main WinZip window. And speaking of that window, its columns are now resizable and selectable—you can configure the display to turn any of the columns on and off. Clicking on the header for a column (name, modification date, size, compression ratio, path, etc.) sorts by the data in that column. Click it again and the sort order is reversed. Niko-Mak has even thoughtfully provided an indicator arrow to show on which column the information is sorted and in which order (up/down). The overall feeling is much like using spreadsheet, you can hide columns, drag-and-drop rearrange them and sort on them.

The toolbar is, of course, also configurable. Twenty-one (21) buttons are available for the user to customize

the interface. Use of the toolbar requires version 4.71 or later of the Windows Common Control library. If you are using Windows 98 or Internet Explorer 4.0, you already have the library. If you use neither of them, the library is available from Microsoft as a separate download.

Do you frequently download archive files from the Internet and then worry that they might contain a virus? WinZip will interface with most major virus scanner packages including McAfee and Norton Anti-Virus—to check out archive member files before you extract them. Included, as part of the package, is WINZIP Self-Extractor personal edition. If you have need to provide an archive to an associate who is not "ZIP literate," you can send them an executable file which will automatically extract member files when it is run. Better yet, if your file is too large to fit on a single floppy disk (or other removable media). WINZIP Self-Extractor will even "chunk up" your large file onto multiple disks.

To help you learn how to use WINZIP, the program Help menu provides a tutorial to get you started. There are also "Tips of the Day" which may optionally be displayed every time you start the program or may be accessed via the program help menu. Learning the program is not difficult; the user interface is extremely intuitive.

But don't take my word for it; try the program for yourself by downloading the evaluation version from http://www.WinZip.com. My bet is that you'll soon be registering the shareware for a very reasonable \$29.

Continued on Page 13

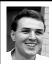

### STRAIGHT FORWARD! from the President Steve Yuhasz

Going to eXtremes? Yes, that is what we plan to do with your help. Microsoft is once again asking for user group help at its next eXtreme Event on Saturday, November 6, 1999. This is a GREAT opportunity for SEMCO to promote its existence and help meet our goal of increasing membership by 100% this year.

To explain the purpose of eXtreme, here is the exact description from the Microsoft eXtreme Planning Website: **Purpose of eXtreme:** To give Microsoft customers (PC Enthusiasts) an exclusive preview of new products and future technologies; Estimated 12,000-15,000 attendees; 31 theaters in US: 2-Hour Show.

Products shown: Microsoft Works Suite 2000, Home Publishing Suite 2000, Picture It! 2000, Encarta Reference Suite 2000, Encarta Africana, Expedia Streets & Trips 2000, Money 2000 Deluxe, IntelliMouse Explorer and Internet Keyboards, NFL Fever 2000, Links LS 2000, Flight Simulator 2000, Pro, Age of Empires II, Pandora's Box, Information on the next version of Microsoft Windows for Consumers.

### So what is our mission as SEMCO?

To work with Stephanie Bice (a very nice lady with whom we worked at the June eXtreme Event) in coordinating the registration by providing 10 on-site User Group volunteers to assist handing out attendee questionnaire and pencil, Z-fold product brochure, tear and hand out Microsoft Raffle tickets and concession coupons,

collect completed attendee questionnaire in exchange for one eXtreme T-shirt and discount offer, volunteers in lobby area to direct attendees to the correct check-in line and theatre, volunteers in lobby area to manage check-in line, 2 volunteers to manager User Group table, Recruit new User Group Members via designated User Group table

It looks like a lot, but with 10 volunteers it will not be. Also, at the June event, Stephanie and I went through this process and "steamlined" it. This time it is basically the same. So, there should not be any surprises. The last event we had one day to plan. This time, Microsoft is doing it right and we have been notified well in advance and they have a planning website.

So far, I have these GRACIOUS SEMCO volunteers who are willing to help: Dawn Sanzi, Wally Dubriway, George Goetz, Pat Kreiling, (Maybe—check with me—didn't leave name), Dick Gach (if in town). We still need more of you out there! I'll be looking for you at our SEMCO Sunday in October.

Remember, your efforts will NOT go unnoticed.

### **Location of this Event?**

UA Movies @ West River 30170 Grand River Farmington Hills, MI 48336

In Target shopping center, on Grand River and 9-Mile and Middlebelt. This is a hard place to find. You may want to look it up on an Internet map or see me at the next SEMCO Sunday for further details.

If you are attending, you NEED to register for the eXtreme Event at http://www.microsoft.com/extreme

**Time?** 1 P.M. to 3:30 P.M. Did you notice I did not have my Straight Forward column last month? I was attempting to save space in the newsletter to accommodate our new Bylaws and Articles of Incorporation.

I thank these generous people for bringing food in August: Joan & Roland Maki, Cookies & Brownies; Bob McCall, Cookies & Muffins; Leonie Sauer, Bratwurst; Dawn Sanzi, Chocolate Bran Muffins; Cheryl Fil, Fruit Salad, Cookies; & Betty MacKenzie, Pickled Beets, Cheezits, Cookies. Unfortunately, I did NOT get the names of those who brought food in September as I was helping a teacher from Goodale Elementary with two of her laptops that were misbehaving and I simply forgot. My apologies!!

Our goal of attaining 501(c)(3) status is closer than ever before. In September, you were presented with a ballot to approve the new Bylaws and Articles of Incorporation. I'm happy to say you passed these new items and we are on our way to filing the forms to apply for this status. This is mainly due to the hard work that John Tatum, Bob Clyne, and Tom Callow have put forth. Hopefully, I will have good news to report in the months to come!

Well, Beth tells me that I need to keep the column short this month due to the fact that she doesn't have much space left. So, on that note, I'll leave you with these fine statements.

Increase membership by 100% by 2000, become the premier Internet user group in the Detroit Area, help in the community, and obtaining 501(c)(3) status.

Until next month, keep looking eXtremely Straight Forward.  $\sqrt{\phantom{a}}$ 

# FREE **LIVE** event, Saturday, Nov. 6!

EXTREME AUDIENCES

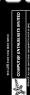

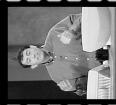

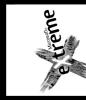

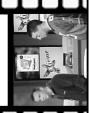

# near Vo movie

**Get inside information Microsoft**。 Windows on the future of for consumers

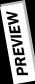

Expedia® Streets and Trips 2000 Encarta® Reference Suite 2000 Microsoft® Works Suite 2000 2000-version products! Home Publishing Suite 2000 Microsoft's all-new and Internet Keyboards IntelliMouse® Explorer Money 2000 Deluxe Picture It!® 2000 Hot new games!

# Attend if:

- You love being the first to know what's new in software...
- People come to you for computing advice...
- You use your home computer for work or play... **eXclusive preview** that gives you two hours of Register to attend Microsoft extreme, the

INE and UNCUT product demonstrations!

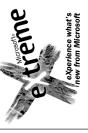

Saturday, November 6, 1999 PLACE: UA Movies @ West River Farmington Hills, MI DATE:

HOSTED BY: SouthEastern Michigan Computer Organization пме 1:00 р.м. – 3:00 р.м. EASTERN TIME

Registe

Seats are limited!

www.microsoft.com/extreme complete information, visit For registration and

VIP CODE: EX03

Microsoft

Microsoft, Encarta, Expedia, IntelliMouse, Picture It, and Windows are either registered trademarks or rademarks of Microsoft Corporation in the United States and/or other countries © 1999 Microsoft Corporation. All rights reserved.

Continued from Page 10

I did several years ago when the version number was somewhere in the 5's. Since then I've been enjoying the product and getting free upgrades. Great product, great support.

Reprinted from December, 1998 issue of Throughput, Journal of the SouthWest International Personal Computer Club through the Communicator, March 1999, Journal of the Western New York Computer Society, Inc. √

### Technical Glossary of Little Known Acronyms

ISDN—It Still Does Nothing
APPLE—Arrogance Produces ProfitLosing Entity
SCSI—System Can't See It
DOS —Defective Operating System
BASIC—Bill's Attempt to Seize Industry
Control √

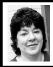

### BOARD MEETING 9/12/99 Pat Kreiling

Present: President Steve Yuhasz, Vice President Tim Mauro-Vetter, Treasurer Roger Gay, Secretary Pat Kreiling, SIG-Advanced Chairman Franz Breidenich, SIG-IBM Co-Chairmen Tom Callow and Warner Mach, SIG-Internet Chairman Brian Brodsky, SIG-Mac Chairman Harold Balmer, Past President Bob Clyne.

President Steve Yuhasz called the meeting to order at 12:10.m.

### **CORE BUSINESS**

Treasurer Roger Gay reported a balance on hand of \$3063.60 with \$100 not deposited. The August membership total is 160.

The deadline for the DATA BUS is September 23, 1999.

**SIG-IBM:** Tom Callow reported that hopefully the October meeting topic would be Windows 2000.

**SIG-Intermediate:** The September

topic will be Family Tree Maker.

**SIG-IBM Novice:** The September meeting will be led by Franz Breidenich, October's leader will be Roger Gay, and November will be Steve Yuhasz.

**SIG-Mac:** Harold Balmer reported that today's presentation would be questions & answers. The October program will be drawing programs.

**SIG-Advanced:** There will be a meeting the first Monday of October.

**SIG-Internet:** The September 20 meeting will be on Email programs and October will be META search engines.

**SIG-Database:** No current information.

Web Site Discussion Area: Bob Clyne reported that Rob Wunderlich is presently in Europe. He wondered if members are truly interested in the discussion area and whether it is worth the time it will take to make changes. Members will be asked for feedback on this issue.

### **NEW BUSINESS**

Tom Callow moved that he be reimbursed \$20 for a filing fee. The motion carried.

Tom Callow moved that he be reimbursed up to \$107 for the get well cookie bouquet purchased for Roger Gay and the Fruit Basket purchased for Beth and Maury Fordyce. The motion passed.

Roger thanked the membership for the cookie bouquet.

Warner Mach asked to be reimbursed in the amount of \$21.97 for refreshment supplies. The motion carried.

Brian Brodsky requested that \$35 be paid to Network Solution for domain registration. The motion carried.

**SEMCO Library Tour:** We are currently waiting for a call back from the Lake Orion Library. Tom Callow will pursue another presentation at the Troy Library.

**Articles of Incorporation** have been filed. The bylaw changes will be voted on September 12. John Tatum will approve the final changes. We will be getting a new Tax ID number and then we will file for the 501(c)(3).

Roger Gay has been investigating the purchase of a new SEMCO banner. He reported that a 2' X 5' yellow vinyl banner would be \$86, a 2' X 5' Tyvak banner would be \$34, and a 1'X 7' vinyl banner would be \$36. Franz Breidenich moved that we get 2 signs; one 2' X 5' Tyvak and one 1'X 7' vinyl. The motion passed.

Roger Gay is checking out the prices and sources for SEMCO vests.

Bob Clyne opened a discussion regarding an ad and coupon being put in the DATA BUS for Richard Nagy's computer shows. This would make the \$1 off coupon available to all SEMCO members. Bob will follow up on this.

The meeting was adjourned at 1:05pm.  $\sqrt{\phantom{a}}$ 

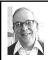

### GENERAL MEETING by Dr. Wm. Agnew Volunteer Scribe

President Steve Yuhasz opened the meeting at 1:30pm with 45 members present. He welcomed four visitors who introduced themselves.

The effort to make SEMCO a 501(c)(3) is making progress. Steve said this will make it possible to get income tax deductions for donations to SEMCO and have other legal benefits.

The new Articles of Incorporation and Bylaws were included in the September issue of the DATA BUS along with a ballot for members to approve them. Members were encouraged to mark their ballots and insert them in the ballot box at the front of the room. Steve thanked all those who contributed to producing the required documents.

Steve announced that there was a need for ten volunteers to help promote SEMCO at the Microsoft eXtreme Event at 11am on November 6. The location will probably be at the United Artists Theater on 9-Mile Road at Grand River (this location will be confirmed later). The two subjects to be covered at the event are 1) the MS 2000 product lineup, and 2) Windows 2000.

There is also a need for a volunteer to assist Brian Brodsky with duties as Webmaster for SEMCO. Candidates should contact Brian at <bri>drian@annis.com>.

Steve strongly encouraged the use of the SEMCO online discussion forum on the website, saying that if there is not more use of it, SEMCO will abandon it. He asked how many in the audience were aware of the discussion forum, and there were very few responses from the audience. He promoted the forum as a place to ask and get answers to questions, announce employment opportunities or make other announcements (like the Yale Bologna Festival), or offer suggestions for SEMCO.

Steve closed the meeting at 1:43pm, asking the audience to join him in hollering "TELL THEM ABOUT SEMCO," which they enthusiastically did.  $\sqrt{}$ 

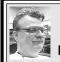

### SIG-MAC 9/12/99 Harold Balmer, Chrmn

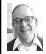

### MAC MEETING by Dr. Wm. Agnew Volunteer Scribe

Chairman Harold Balmer opened the meeting at 1:50pm with ten members present. The meeting was entirely devoted to questions and answers and turned out to be a highly productive session. Almost all answers were provided by Harold, and rather than reciting all the questions, the following are summaries of the answers provided.

O1) Online communication cannot go faster than either the modem or the computer processing speed. Graphics, in particular, may be limited by the processor speed.

- **02**) To see about software that will eliminate advertising banners on websites, you might check at <www.shareware.com>.
- 03) "Cookies" are placed on your computer by a website when you visit it to identify you. It notes your password and allows you to log back on the next time without registering. It also may be used by the website to indicate how you use the websitewhich pages you visit, what your interests are—and other information about you. This helps the website sponsor gather marketing information. Some people are concerned about invasion of privacy with cookies. You can eliminate cookies from your computer by taking the right actions in the preferences file (the location and action differ with different systems). Internet Explorer and other software

utilities make this easy.

- **04)** "Cache" is a special memory in the computer that stores recently performed actions so they can be brought up again quickly. There is one cache for the system and another for each program. Memory for the cache comes out of the machine memory, so you don't want to set it too high or you will rob other activities. The cache is automatically cleared whenever it fills up.
- **05**) If you have lots of RAM in your machine (Harold has 72 MB) there is hardly ever a need to use virtual memory.
- **06**) "Silver Lining" is an excellent formatting program "but it doesn't like System 8."
- 07) The new Macintosh iBook due in stores in late September is an excellent product and a great value at the price, \$1599, but in Harold's view has one fatal flaw—it has no port that allows connection to an external monitor or a projector. If you don't like the screen in the laptop, you're stuck with it. (Some people also complain that the translucent tangerine or blueberry color is "girlie" and will be embarrassed to carry it around in public.)
  08) The various kinds of ports on computers today are:

computers today are:

ABD—for the mouse and keyboard.

SCSI—for external drives, scanners,

CD-ROMs, etc.
Serial—for printers and modems.

Parallel—on IBM machines. FireWire—new, faster than serial ports but not compatible with them, for special peripherals.

USB—on all the newer computers, compatible with IBM as well as Macintosh peripherals, "the total future."

**09)** You should never plug in or unplug peripherals from these ports when the computer power is on or you could damage the computer seriously. This is except for the new USB ports, where you can plug and unplug them anytime.

10) G3 desktop computers, iMacs, and iBooks don't have serial or SCSI ports, only USBs (and in some cases FireWire), but there are adapters and cables for going from USB ports to serial or SCSI devices. However, in the case of some peripherals, it may be cheaper to buy a new USB device than to buy the cable adapter (e.g., Zip drive).

**11**) DVD-ROM drives (on some new computers, especially for viewing movies) will also accept CD-ROMs.

**12)** PCI cards, which are mounted in PCI slots in the computer, are expansion cards that permit attachment of particular peripheral devices.

13) Chat rooms are discussion pages on some websites that are like e-mail, only they are public. You post your message for all to read, and others will often post replies, answers to questions, or comments. The postings stay on the page for some time (days, weeks, months) before being deleted. The SEMCO online discussion is one; AOL has one; and so does Apple. One member described a use of Apple's Tech Exchange discussion page at <www.apple.com> where he posted a question. The next day he received an e-mail saying he had two responses on the website, and to go look at them. His question was fully answered by people from wherever in the world. 14) Bulletin Boards are slightly different in that they are places where announcements and general information are posted. Shareware and games that can be downloaded may be listed. Some bulletin boards are intended only for members of the organization sponsoring them. An example of a bulletin board may be found at <www.macgroupdetroit.org>.

The meeting ended at 3:20pm with questions still flying even though refreshments were ready. **š** 

### **NEXT MAC MEETINGS:**

OCT: Tim Mauro-Vetter to demo

Corel Draw 8

NOV: Harold Balmer to demo MIDI

DEC: Conflict Catcher √

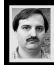

SIG-INTERNET 9/20/99 Brian Brodsky

The meeting opened with a question and answer session. Brian Brodsky introduced the meeting topic: a comparison of accessing e-mail. He was to demo Microsoft Outlook 2000, Franz Breidenich to demo Netscape Messenger, and Stan Sadeika the web e-mail.

Brian started by showing how to create a new message in outlook by clicking the New Mail Message button on the tool bar. An e-mail message form appears. Fill out the To: field or click the button to select from your contacts. Fill out the rest of the form. Click the Send tool button. The message is moved to the Outbox Folder and is not actually sent until you click the Send & Receive tool button. When you click Send & Receive your messages are sent and any messages to you are retrieved. Double clicking on a message header will open the message. To delete a message, select it and click the X on

the toolbar, which will move the message to the Deleted Items folder. To permanently delete the message you have to delete it from this folder also.

Brian brought up the Contacts folder. Click the New Contact Tool Button. Fill out the form including the e-mail field. Click the Save & Close button. You may now use this to address your e-mail. You can also create a distribution list in the Contacts folder. Click the down arrow next to New on the Toolbar. Select Distribution List. Enter the name of the list. Click Select Members... button. Select the members from your contacts. Click the add button. Click OK. Click Save & Close. You may now use the list as if it were any other contact.

Franz started his presentation by showing how to open Messenger. Either Click on the Inbox icon on the Communicator task bar, on the Communicator pull down menu select Messenger, or hit ctrl-2. To create a new message click on the New Msg tool button. An e-mail message form appears. The top part of the screen is the address portion of the screen. You can address the message by typing in the address or select them from the Address tool button. The middle section includes the subject and priority. The rest of the screen is where you type your message. There is also an Attach tool button used to attach files or web pages to your message. You can send the message by clicking the Send tool button. When you select a message you can forward, reply, or reply to all by clicking the corresponding tool button. Reply will only send your message to the original sender. Reply to all sends your response to the original sender and everyone that was sent the original message. You can move a message to a different folder by selecting the message. Then clicking the File tool button. Select the folder to move the message by selecting it from the pull down menu. To delete a message just select it and click the Delete tool button. This will move the message to the Trash folder. You can empty your Trash folder by selecting Empty Trash on Local Mail from the File pull down menu.

Franz also showed the address book. You can bring up the address book in a similar fashion to the Inbox, from the task bar, select it from the Communicator pull down menu or pressing ctrl-shift-2. You can add a new entry by clicking the New Card tool button. You can also add an address by clicking on any e-mail address in the From or To fields of a message that you've selected in any of your folders. Fill out the form and click the OK button to add the entry to your address book.

Stan began his presentation by stating there are a few reasons to use web based e-mail. You want to set up an account to use for a few months; you can set up an account, use it then forget about it; you want a permanent address—one that won't change if you switch providers; or you travel—you can access your e-mail from any machine from anywhere.

Stan then demonstrated yahoo's e-mail by going to http://
www.yahoo.com and clicking e-mail.
He entered his account and password information to sign in. He clicked list message which brought up the headers of his e-mail, and clicked a link to read the message. When you have a message up you can delete, reply,

reply to all or forward option. You can also move your messages to different folders. All messages and folders are stored on the server. If you have a message with an attachment there is a link to download it to your local machine. There are also links in the left frame to Compose messages, Send messages, or save draft copies of messages. There is also a link that allows you to maintain an address book on the server. Stan brought up Netscape's web e-mail on http:// www.netscape.com and showed how it was very similar to Yahoo.

The next meeting will be held on the third Monday, October 18, 1999 at 6:30pm at the Bloomfield Twp Public Library. **Topic: Metasearch Engines.** 

Contact Brian Brodsky, Res. 248/544-8987 (evenings) or Work 248/395-0001 Ext. 228 for directions/info.  $\sqrt{\phantom{a}}$ 

### **More Little Known Acronyms**

WWW—World Wide Wait
IBM—I Blame Microsoft
DEC—Do Expect Cuts
CD-ROM—Consumer Device, Rendered Obsolete Monthly
MACINTOSH—Most Applications Crash;
If Not, The Operating System Hangs
WINDOWS—Will Install Needless Data
On Whole System √

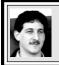

SIG-DATABASE 9/15/99 Larry Grupido

Next meeting: Wednesday, Oct 20.

Meeting dates are on the third

Wednesday: Nov 17, Dec 15.

Info: Larry Grupido,
lgrupido@tir.com, or (810) 664-1777

ext 151. √

### **IBM & COMPATIBLES**

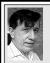

SIG-IBM 9/12/99 Tom Callow Warner Mach

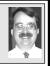

### **NEXT MEETING TOPIC:**

Windows 2000 - Demonstration of beta version of Microsoft's new operating system. √

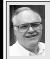

### SIG-ADVANCED 9/6/99 Franz Breidenich

**NEXT MEETING: Oct 4.** 

Meetings are held the first Monday at 6:45pm at the Troy Public Library. J

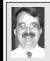

### SIG-IBM INTERMEDIATE 9/12/99 Tom Callow

NEXT MEETING TOPIC: Spreadsheets: Chairman Tom Callow to demonstrate the use of a spreadsheet program, using Excel, Quattro Pro and Lotus 123. √

### NOVICE-IBM GROUP 9/12/99

**Rotating Volunteer Hosts** 

**NEXT MEETING: October 10** 

O&A, member-directed discussion.

**Hosts**: October, Roger Gay; November, Steve Yuhasz. √

# TAX DEDUCTIBLE DONATIONS SEMCO Members Helping the Community

Art Laramie is accepting computers, computer components, manuals and software for the Rochester Hills Lions Club program that supplies disabled people with computers.

Contact Art at 248-398-7191

. . . . . .

Beth Fordyce is accepting Macintosh computers, components, peripherals, manuals and software (working or broken) for Immaculate Heart of Mary School PreK–8th grade, 175-200 students (Greenfield/8-Mile area, Detroit) for computer science classes.

Contact Beth

248-626-5105 7pm–10pm or beth\_fordyce@macgroup.org
(You may bring them to a SEMCO meeting for Beth to take with her.
Call her first to be sure she won't be absent that day)
You may also contact the church directly: Maurice Roberts or Sister Mary
Stephanie Holub
313/835-0258

If you want to use your donation as a tax deduction, make an itemized list (with one copy for yourself) of items you donate, and attach it to your donation. Include on the list the full name or description of each item, and the cost of its fair market value. Also make sure your full name, address and phone number are on it. The donatee will see that you receive a receipt. (Be advised that no one will make these lists for you.)

### RECENT REFRESHMENT DONORS

Warner Mach, Coordinator
Joan/Roland Maki
Dawn Sanzi
Bob McCall
Leonie Sauer
Cheryl Fil
Betty MacKenzie
Others (apologies
for not having
exact names)

#### COMPUTER RESOURCE PEOPLE

This is a list of members willing to be resources for other members to call when they have hardware or soft-ware questions. Are you willing to help members learn? Which software programs are you familiar enough with? It is not necessary to be an expert, but just have some familiarity with the program and be willing to help someone starting to learn it. Please give this some thought and volunteer at the next group meeting.

AutoCAD: Comptois, Gay, Vetter

Genealogy: Cook

IBM PC Hardware Issues: Clyne, Gay, Grupido, Yuhasz IBM Windows Operating Systems: Clyne, Grupido, Yuhasz Internet (browsers and mail): Grupido

Lotus 98: Chmara, Diller

MAC Hardware and OS Issues: Vetter, Yuhasz

MAS 90: Diller

M.S. Publisher: Kucejko

M.S. Excel: Vetter
M.S. Powerpoint: Diller

M.S. Word: Clyne, Diller, Grupido, Vetter

Novell Netware: Grupido, Yuhasz Quicken: Clyne, Gay, Vetter

> Chmara, Bob—248/540-6885, (Pager) Clyne, Bob—810/387-3101. 9a-10p Comptois, Jerry—248/651-2504, anytime Cook, Steven—313/272-7594 eves John Diller—248/540-4382, eves Gay, Roger—248/641-8245, 9am-10pm Grupido, Larry—810/664-1777 Ext 151 Kucejko, Rick—248/879-6180, 6pm-10pm Vetter, Tim—248/576-7592, anytime Vuhaxz, Steve—734/953-3794 eves

### OCTOBER DATA BUS DEADLINE (10th day after meeting)

### SEMCO & SIG DATA, & MEMBERS' ADS - Deadline: Wed, Oct 20, 11:59pm

Members' personal ads free. To mail, use Editor address on Page 2; e-mail address beth\_fordyce@macgroup.org PLEASE send to arrive sooner than deadline if possible. BUSINESS ADS - Deadline: Second Friday monthly. Mail unfolded camera-ready copy; payment in full made out to SEMCO, to the Editor (address Pg 2).

### **Ad Rates and Rules**

Full pages are 5-1/2" wide x 8-1/2" tall; Make allowance for 1/2"margins; Halftones to be screened at 85 dp; Offset press used; No agent pricing; Full-page/1-issue=\$30;Full-page/6-issue=\$105;Full-page/12-issue=\$20;Half-page/6-issue=\$100;Half-page/12-issue=\$160 Qrtr-page/1-issue=\$15;Qrtr-page/6-issue=\$75; Qrtr-page/12-issue=\$120

### SEMCO CALENDAR

### October 10 - SUNDAY (Meet 2nd Sunday) Location: Science Building, OAKLAND UNIVERSITY in ROCHESTER. (Map: inner back page)

SEMCO **Board** Meeting at 12:00 pm, **Room 172.** For Officers and SIG Chairpersons. Other members are invited to attend.

SEMCO General Meeting at 1:30 pm, Room 164. Pgm: Business Meeting. SIG-IBM (for IBM & compatible users),1:45 pm, Room 164. Pgm: Windows 2000. Demonstration of bota version of Microsoft's new operation.

Windows 2000 - Demonstration of beta version of Microsoft's new operating system.

**SOCIAL PERIOD**, 3:15 pm, **Room 172**. Refreshments!

<u>NOVICE-IBM GROUP</u>, 3:45 pm, Room 172. Pgm: Q&A, member-directed discussion. Hosts: October, Roger Gay; November, Steve Yuhasz.

**SIG-IBM INTERMEDIATE,** 3:45 pm, **Room 164.** Pgm: Spreadsheets: Chairman Tom Callow will demonstrate how to use a spreadsheet program, using Excel, Quattro Pro and Lotus 123.

<u>SIG-MAC</u> (All Apple Macintosh products), 1:45 pm, Room168. Pgm: Tim Mauro-Vetter to demo Corel Draw 8.

### SIG-ADVANCED

Oct 4 - Monday, (Next: Nov 1) 6:45 pm (Meet 1st Monday), Troy Public Library, Rm A, 500 W. Big Beaver Rd in Troy, at I-75 exit. Info: Franz Breidenich 248/398-3359. **TOPIC:** Wide ranging discussion of computers & computing.

### **SIG-DATABASE**

Oct 20 - Wednesday, (Next Nov 17) 6pm (Meet 3rd Wednesday) at Custom Business Systems offices (a subsidiary of Correll Porvin Associates, CPA). Info: Larry Grupido 810/664-1777 ext 151; lgrupido@traveladv.com.

### **SIG-INTERNET**

Oct 18 - Monday, 6:30pm (Meet 3rd Monday) Bloomfield Twp Public Library at Lone Pine & Telegraph Roads. Contact Brian Brodsky: Res. 248/544-8987 (eves), or Work 248/395-0001, ext 228 for directions and more info. **TOPIC:** Metasearch Engines.

### **SEMCO**

Nov 14, 1999 - SUNDAY (Meet 2nd Sunday). TOPIC: Not available.

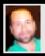

### Tim Mauro-Vetter

TM31@daimlerchrysler.com
(to post monthly computer group info)

### CALENDAR-OF-EVENTS OTHER GROUPS

### \*.DOS (Computer Users Grp of S.E.Mich.)

Oct 9 - Saturday 7pm (Meet 2nd Saturday); Bryant Public Library, NW Cor.Mich. Ave. &Mason St.,Dearborn, rear parking/entrance. All MS-DOS, IBM-DOS, MS Windows PC-based software/hardware. Open/public. Info: Dennis Leclerc 313/255-2060.

### AAIICI (Amer. Ass'n. of Ind. Investors, Computerized Invstrs),

Oct 23 - Saturday, 10am-Noon (Meet 4th Saturday) (not December); W. Bloomfield Huntington Bank, Orchard Lk Rd., S.of Maple Rd. Info: Jack Lockman at 313-341-8855 or thunder@tir.com DCOM\_COMPUTER CLUB

Oct 8 - Friday 6:30 - 8:30 pm (Meet 2nd Friday); Henry Ford C.C., Patterson Tech Bldg, Ford Rd/Evergreen, Rm T143, Parking Lot C. Info: Doug Piazza 313/582-2602

### Delta Computer Club,

Oct 28 - Thursday, 7pm (Meet last Thursday) (not Nov/Dec); Bay de Noc C. C., Escanaba. Info: Gordon Nelson, Pres & Editor at gnelson@bresnanlink.net or 906/428-1014.

### GDOUG (Greater Detroit OS/2 Users Grp)

Oct 14 - Thursday, 6:30pm (Meet 2nd Thursday) (not July); Stardock Systems, Farmington Rd, N. of 6-Mile, Livonia; Info: Carolyn Kolaz, Pres at 76460.3040@CompuServe.COM map on Web: look-inc.com/gdoug.

### **MacGroup Detroit,**

Oct 17 - Sunday, 3pm-5pm (Meet 3rd Sunday); Southfield Civic Center, 26000 Evergreen Rd., Room 221. Info: Terry White, terry@macgroup.org or 313-571-9817. Web: www.macgroup.org

### TOPIC: Digital Audio and MP3 and Mac OS 9.

MacTechnics, (MAC user Group), Coffee 9am, SIGs 9:30am, Main meeting 11am.

Oct 16 - Saturday, 9am-1pm (Meet 3rd Saturday); U of M, No. campus, EECS Bldg. & Dow Bldg. (see map on web: mactechnics.org). Info: Cassie at cassiemac@yahoo.com or 313-971-8743.

#### MCUG (Michigan Computer Users Grp),

Oct 21 - Thursday, 7pm (Meet 3rd Thursday); South Lake Hi Sch., 21900 E. 9-Mile Rd, St. Clair Shores. (Park rear lot; enter rear door). Info: Steve Skinner, Pres, at sskinner@wwnet.net or 810-412-8241. Web: members.aol.com/mcug

### Michigan Apple Computer User Grp (Mac, IIGS, Apple II, some PC, Programmers SIG)

Oct 13/14 - Wed/Thu, 7pm (Meet 2nd Wednesday & Thursday); Apple II/Apple-Works & Parent/ Teachers Ed SIGS: 2nd Wed, 7pm, St Bede School, 12 & Southfield; Mac SIG: 2nd Thu, 7pm, Troy Library, I-75 at Big Beaver. Info: Carl Pendracki 248/647-8871 or carlpen@aol.com. Web: miapple.cjb.net.

### **SHCC (Sterling Hts Computer Club)**

Oct 5 - Tuesday, (Next: Nov 2) 7:30pm (Meet 1st Tuesday: not July/Aug); Carpathia Club, 38000 Utica Rd, Sterling Hts, Pres. Don VanSyckel at VanSyckel@voyager.net, 810/731-9232; Web:member.apcug.org/shcc.

#### SVCA (Saginaw Valley Computer Assoc.),

Oct 14 - Thursday, 6:39-90m (Meet 2nd Thursday); Saginaw. Info: Kay Engelhart program chairperson at kengelhart@hotmail.com.

### Wayne State U. Mac User Grp

Oct 9 - Saturday 10am-Noon (Meet 2nd Saturday); at Mich.com, 21042 Laurelwood, Frmgtn. Info: Lorn/JoAnn Olsen 248/478-4300 or Denny MeLampy 248/477-0190, denny@mich.com

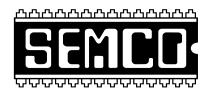

## SOUTHEASTERN MICHIGAN COMPUTER ORGANIZATION

### SEMCO MEETING - Sunday, October 10, 1999

### SCIENCE BUILDING, OAKLAND UNIVERSITY in ROCHESTER

**SEMCO Board Meeting** at 12:00 pm, **Room172** - For Officers and Chairpersons. Other members are invited to attend.

**SEMCO** <u>General</u> Meeting at 1:30 pm, **Room 164. Pgm:** Business Meeting (15 minutes in length).

**SIG-IBM** (for IBM & compatible users), 1:45 pm, **Room 164. Pgm:** Windows 2000 - Demonstration of beta version of Microsoft's new operating system.

**SOCIAL PERIOD,** 3:15 pm, **Room 172.** Refreshments! (Reminder: We must maintain a neat environment.)

<u>NOVICE-IBM GROUP</u>, 3:45 pm, Room 172. Pgm: Q&A, member-directed discussion. Hosts: October, Roger Gay; November, Steve Yuhasz.

<u>SIG-IBM INTERMEDIATE</u>, 3:45 pm, Room 164. Pgm: Spreadsheets: Chairman Tom Callow will demonstrate how to use a spreadsheet program, using Excel, Quattro Pro and Lotus 123.

<u>SIG-MAC</u> (All Apple Macintosh products), **1:45 pm, Room 168.** Pgm: Tim Mauro-Vetter to demo Corel Draw 8. Also Copy Session.

### **PUBLIC INVITED**

(Please copy this and the next page to post on your bulletin board)

### MAIN CAMPUS of OAKLAND UNIVERSITY

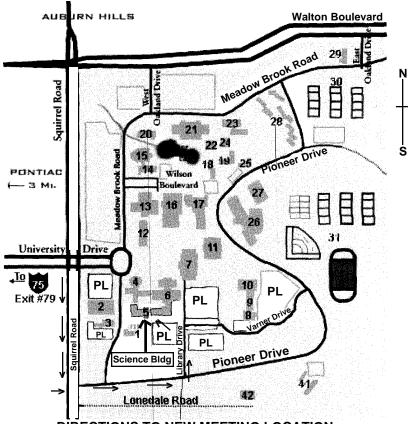

**DIRECTIONS TO NEW MEETING LOCATION** 

- 5 Science Building (OUR NEW LOCATION)
- 6 Dodge Hall of Engineering
- 7 Kresge Library

PL Parking Lot (for Science Building & nearby lots)

Driving north on I-75 (from Detroit), get off Exit 79 (University Drive), go right on University Drive to campus entrance. Go right at Squirrel Road traffic signal; left on Pioneer Drive; left on Library Drive; left into parking lot. Park; proceed up stairs at end of lot (or take circle sidewalk around stairs for handicap access). Science Building is straight ahead on right. Enter first set of glass doors (at SE corner of building).

The meetings at Oakland University are sponsored by OU's Academic Computer Services (ACS), and the student chapter of the Association of Computer Machinery (ACM).

SEMCO thanks OU, ACS & ACM for their assistance.

(248) 559-2230 Fax: (248) 559-8510 28635 Southfield Road Lathrup Village, Michigan 48076